登录 i.seu.edu.cn,选择应用中心,所属部门选择总务处,填写相应审

批流进行线上签字审批。

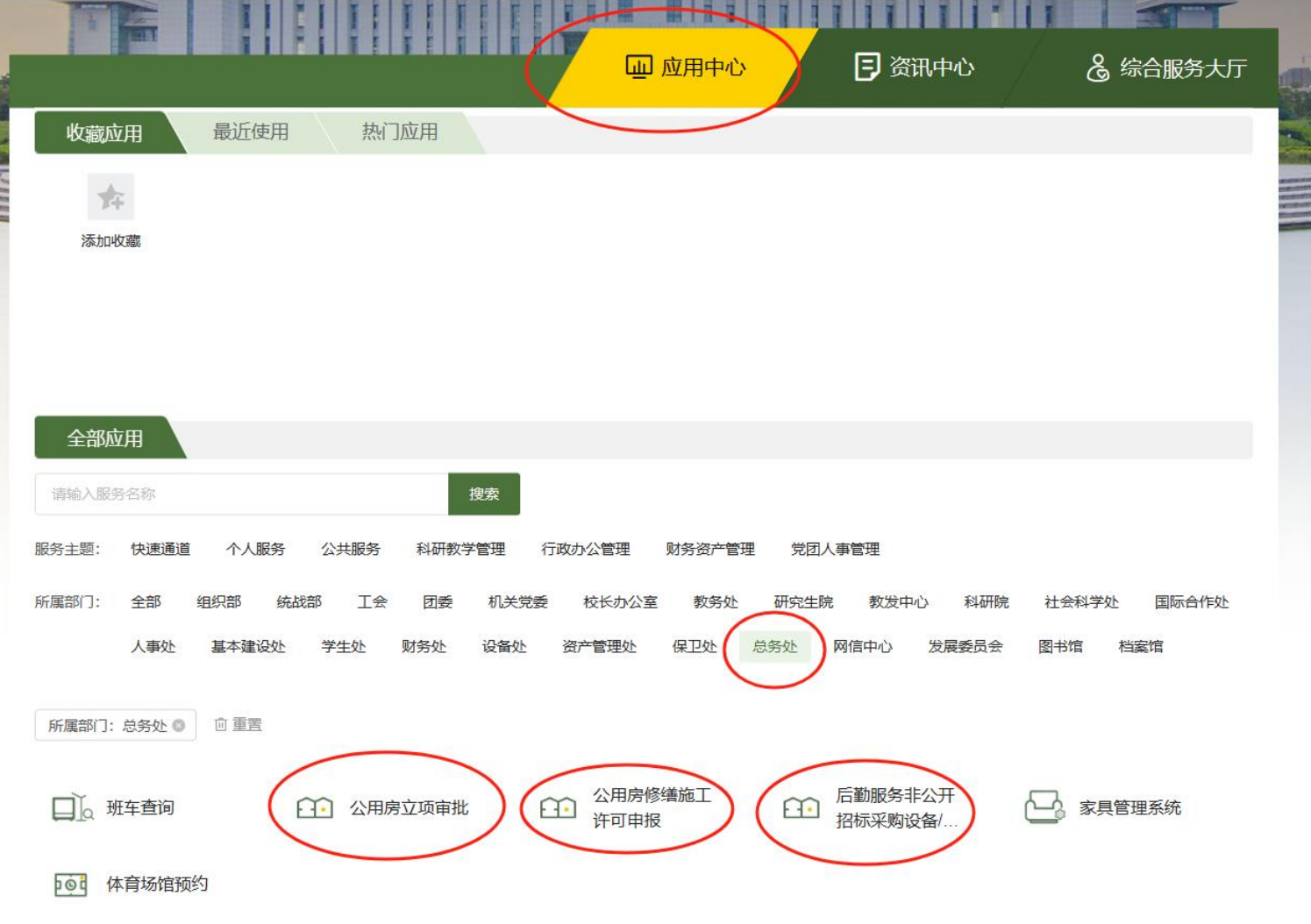